# Nexus 7000シリーズスイッチでVXLANカプセル 化パケットをキャプチャするためにELAMを導入 する

#### 内容

はじめに 背景説明 トポロジ トリガーの設定 結果の解釈 関連情報

## はじめに

このドキュメントでは、Nexus 7000シリーズスイッチでVXLANカプセル化パケットをキャプチ ャするためにEmbedded Logic Analyzer Module(ELAM)を導入する方法について説明します。

♪ ヒント:ELAMの概要については、『<u>ELAMの概要</u>』を参照してください。

# 背景説明

現在、多くのユーザがACI MPOD/MSITEの展開にIPN/ISN中継デバイスとしてN7Kを利用してい ます。ただし、N9Kと比較すると、N7Kには、豊富なOuter(l2(vntag)|l3|l4)-inner(l2|l3|l4)-iethの組 み合わせに基づいてELAMトリガーを設定する堅牢な機能がありません。その結果、ELAMの観点 から、特定のVXLANカプセル化パケットがIPNエッジでN7Kに到達しているかどうかを判断する ことが困難になります。このドキュメントでは、この課題に対処する方法の概要を説明します。

# トポロジ

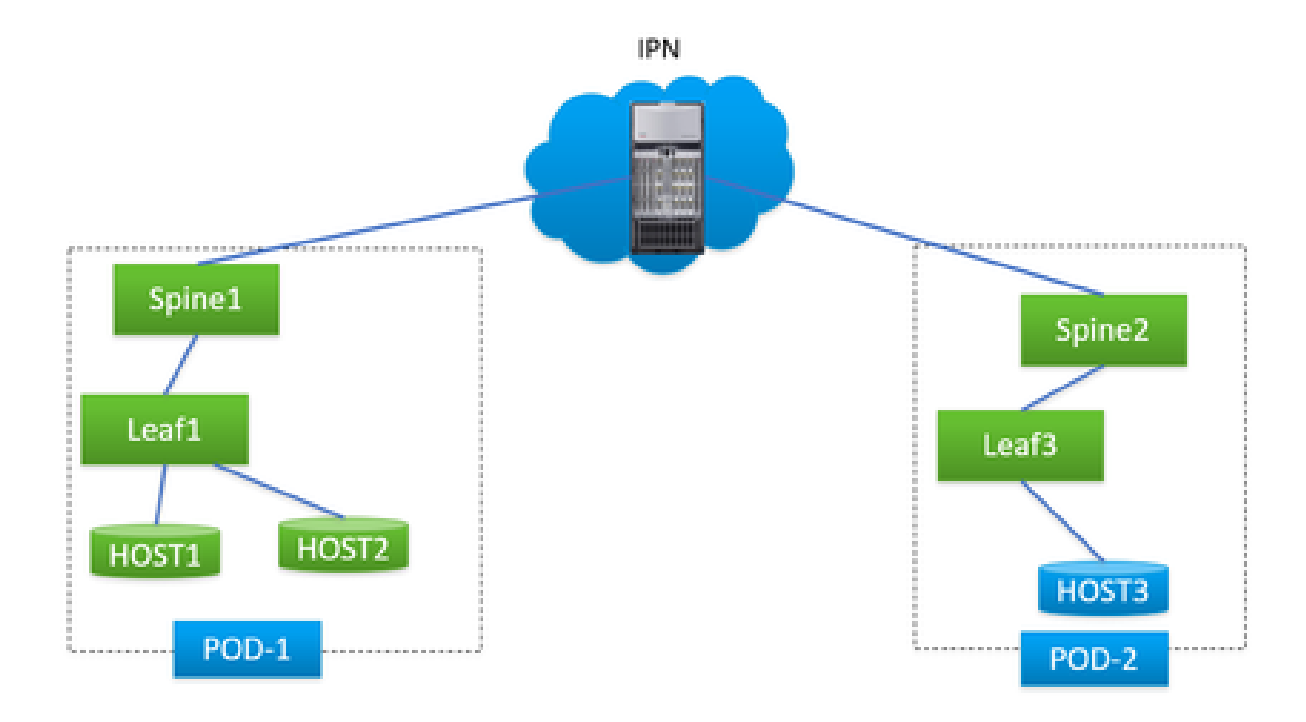

このシナリオでは、単純なACI MPODトポロジを図示します。ここで、IPNはF3カードを搭載し たN7Kです。HOST1とHOST2はpod1にあり、HOST3はpod2にあります。HOST1はHOST3と通 信できるが、HOST2は通信できない。ACIエンジニアが実施したトラブルシューティングの結果 、HOST2からHOST3へのパケットはpod1のspine1からN7Kに送信されたが、pod2のspine2には 受信されなかったことが判明しました。これはACIスパインのELAMを通じて確認されたため、パ ケットがN7Kでドロップされた疑いがあります。

ACIスパインでのELAMの結果のみに基づいて、問題をN7Kに明確に関連付けることはできますか 。もちろん違います。出力spine1のELAMは、パケットをN7Kに送信したことを示していますが 、これはパケットが物理的にN7Kに到達したことを保証するものではありません。これは、下位 レイヤの問題により、ELAMサイクルの後でもパケットがドロップされる可能性があるためです 。ただし、N7K側でこれらの特定のパケットをELAMすると、問題に関係する正しいデバイスを 正確に特定するのに役立ちます。

## トリガーの設定

「l3-packet-length」は、N7Kプラットフォーム上のほぼすべての世代のLCに対する有効な ELAMトリガーです。したがって、これを利用してIPN N7KでELAM状態を確立してみましょう。 このタスクには、次に示すように、指定されたパケット長のテストパケットを送信するようにホ ストを制御することが含まれます。

<#root>

#

**ping 172.28.1.20 packet-size 777**

785 bytes from 172.28.1.20: icmp\_seq=0 ttl=252 time=1.246 ms 785 bytes from 172.28.1.20: icmp\_seq=1 ttl=252 time=0.846 ms 785 bytes from 172.28.1.20: icmp\_seq=2 ttl=252 time=0.84 ms 785 bytes from 172.28.1.20: icmp\_seq=3 ttl=252 time=0.814 ms 785 bytes from 172.28.1.20: icmp\_seq=4 ttl=252 time=0.817 ms

--- 172.28.1.20 ping statistics ---

5 packets transmitted, 5 packets received, 0.00% packet loss

round-trip min/avg/max =  $0.814/0.912/1.246$  ms

PINGユーティリティはあらゆるタイプのOSに統合されており、使用しているOSによってパラメ ータにわずかな違いしかありません。重要なポイントの1つは、OSでPINGを開始するときに指定 するパケットサイズに注意を払うことです。この例では、777Bは純粋なデータ長を表しており、 805Bの最終的なIP長を取得するために、さらに8B(ICMPヘッダー)と20B(IPヘッダー)が必 要です。VXLANカプセル化(追加の50 Bオーバーヘッド)の後、パケットは855 BでN7Kに到達 すると予測できます。ELAMで設定してみましょう。

この例では、spine1に接続するインターフェイスはE7/1で、E7/4はspine2に接続します。

<#root>

#

**show module 7**

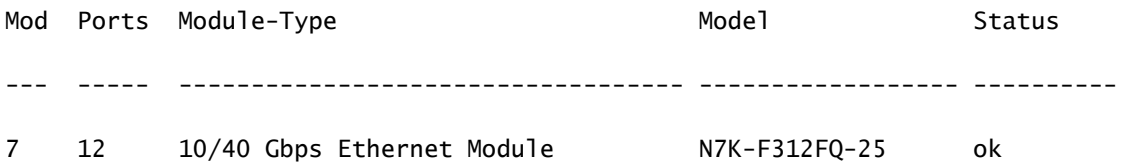

module-7#

**show hardware internal dev-port-map**

--------------------------------------------------------------

CARD\_TYPE: 12 port 40G

>Front Panel ports:12

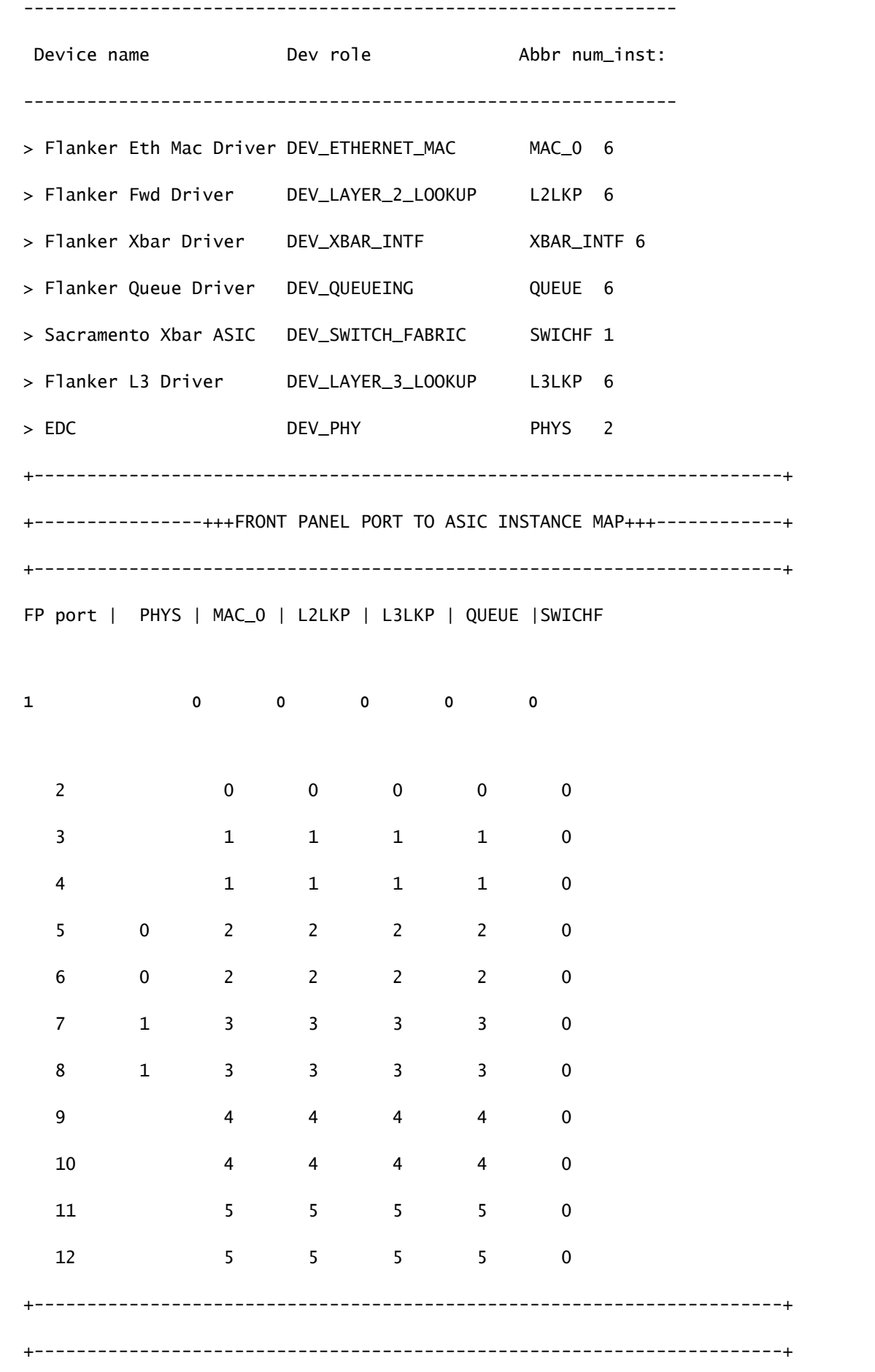

#### そのため、インスタンス0で設定する必要があります。

```
<#root>
module-7# elam asic flanker instance 0
module-7(fln-elam)# layer2
module-7(fln-l2-elam)#
trigger dbus ipv4 ingress if l3-packet-length 855
module-7(fln-l2-elam)#
trigger rbus ingress if trig
module-7(fln-l2-elam)# start
module-7(fln-l2-elam)# status
ELAM Slot 7 instance 0: L2 DBUS Configuration: trigger dbus ipv4 ingress if l3-packet-length 855
L2 DBUS: Triggered
ELAM Slot 7 instance 0: L2 RBUS Configuration: trigger rbus ingress if trig
L2 RBUS: Triggered
```
# 結果の解釈

<#root> module-7(fln-l2-elam)# **show dbus**

 $cp = 0x10084d00$ , buf =  $0x10084d00$ , end =  $0x10091050$ 

--------------------------------------------------------------------

Flanker Instance 00 - Capture Buffer On L2 DBUS:

Status(0x1102), TriggerWord(0x000), SampleStored(0x008),CaptureBufferPointer(0x000)

#### is\_l2\_egress: 0x0000, data\_size: 0x023

[000]: 14f4a000 08010000 00000000 6d200800 00006000 00000000 01800100 00000000 00000000 00000000 0000306c 7270b100 03434343 43400000 01800040 00000000 0000 0590 00990000 00000000 00000000 00000005 88405000 00000000 00000000 00000000 00000000 00000000 00000000 00000000 00000000 00050064 200500f0 21800881 f03574 a4 2dbeef00

Printing packet 0

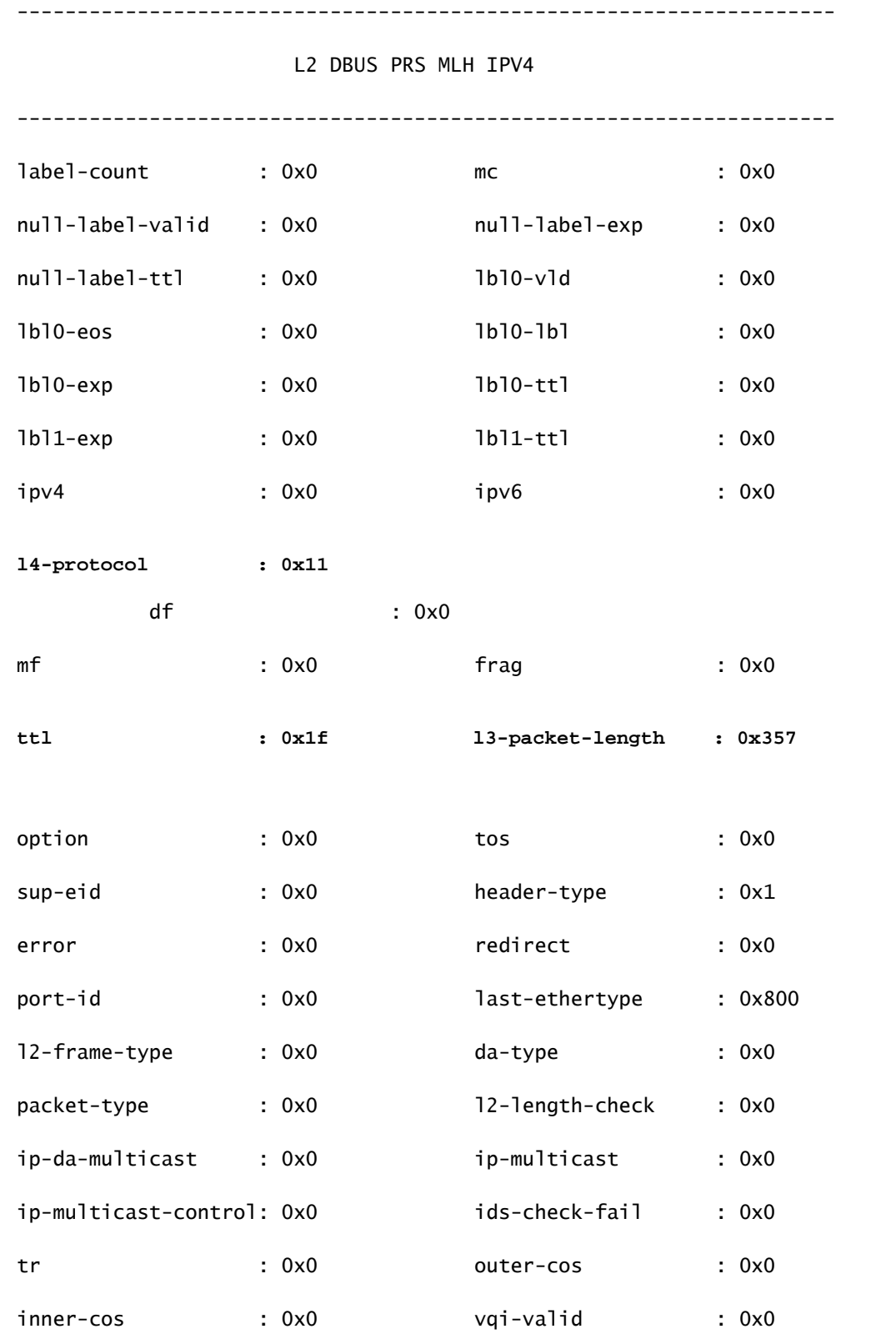

vqi : 0x0 packet-length : 0x369

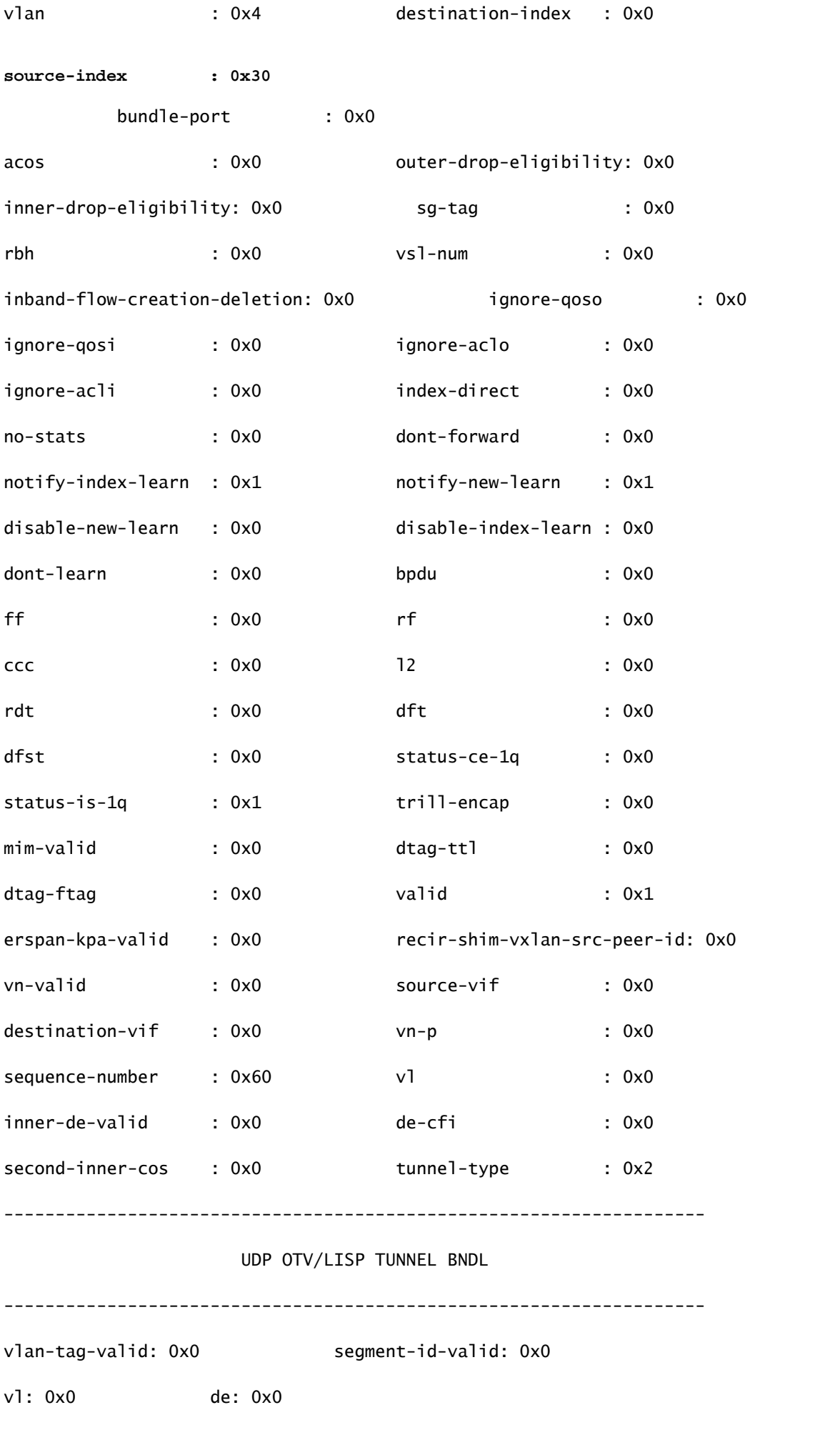

sgt-valid: 0x0 inner-ip-ttl: 0x0

ip-da-multicast: 0x0

**lisp-inst-id: 0x2c8004** 

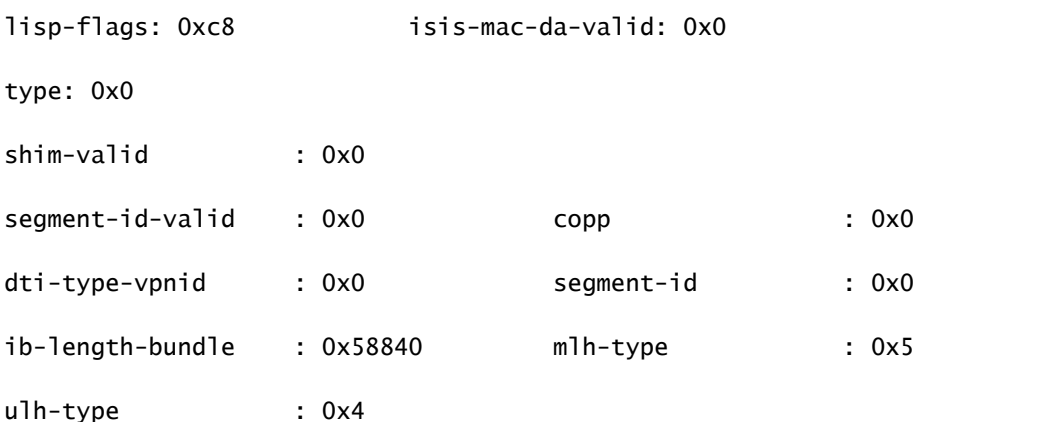

**source-ipv4-address: 10.0.200.64**

**destination-ipv4-address: 10.1.224.67**

mim-destination-mac-address : 0000.0000.0000 mim-source-mac-address : 0000.0000.0000 destination-mac-address : 00c1.b1c9.c2c4 source-mac-address : 000d.0d0d.0d0d

l3パケット長がトリガーとして使用されるため、キャプチャを意図しないバックグラウンドパケ ットによってELAMがトリガーされる可能性があります。したがって、キャプチャ結果のダブル クロスチェックには、キャプチャ内の他のフィールドを使用する必要があります。これにより、 キャプチャされたパケットが、送信元IP(sip)、宛先IP(dip)、存続可能時間(ttl)、送信元インデック スなどのフィールドを含む意図した基準に一致することが保証されます。興味深いことに、 N7KはVXLAN VNIDをトリガーとして使用することをサポートしていませんが、アウトプットイ ンタープリタでは、「lisp-inst-id: 0x2c8004」フィールドがVXLANヘッダーのVNIDに対応してい ます。

<#root>

module-7(fln-l2-elam)# dec

**0x2c8004**

#### Leaf3#

**show system internal epm endpoint ip 172.28.1.20**

MAC : 0000.2222.1202 ::: Num IPs : 1 IP# 0 : 172.28.1.20 ::: IP# 0 flags : host-tracked| ::: l3-sw-hit: Yes ::: flags2 : Vlan id : 186 ::: Vlan vnid : 11494 ::: VRF name : zixu:vrf BD vnid : 16482209 ::: **VRF vnid : 2916356** /\* Confirming the VNID from ACI LEAF side \*/ Phy If : 0x1a00b000 ::: Tunnel If : 0 Interface : Ethernet1/12 Flags : 0x80005c04 ::: sclass : 16388 ::: Ref count : 5 EP Create Timestamp : 01/22/2021 15:42:49.243582 EP Update Timestamp : 02/08/2021 11:26:52.882308 EP Flags : local|IP|MAC|host-tracked|sclass|timer| module-7(fln-l2-elam)# **show rbus**  $cp = 0x100a96fc$ , buf =  $0x100a96fc$ , end =  $0x100b5a4c$ --------------------------------------------------------------------

Flanker Instance 00 - Capture Buffer On L2 RBUS:

Status(0x1102), TriggerWord(0x000), SampleStored(0x008),CaptureBufferPointer(0x000)

is\_l2\_egress: 0x0000, data\_size: 0x018 [000]: 0015cb30 0000006d 20000000 03000000 00000000 00000000 00000014 2d8000a0 3c3c0000 00000000 02000000 0f000f00 0c001104 a0000000 20200000 00000000 0000 0000 00000400 00008000 005d0000 001e0002 2bd7c0cf f96002a0 000000ba

#### Printing packet 0

#### L2 RBUS INGRESS CONTENT

--------------------------------------------------------------------

--------------------------------------------------------------------

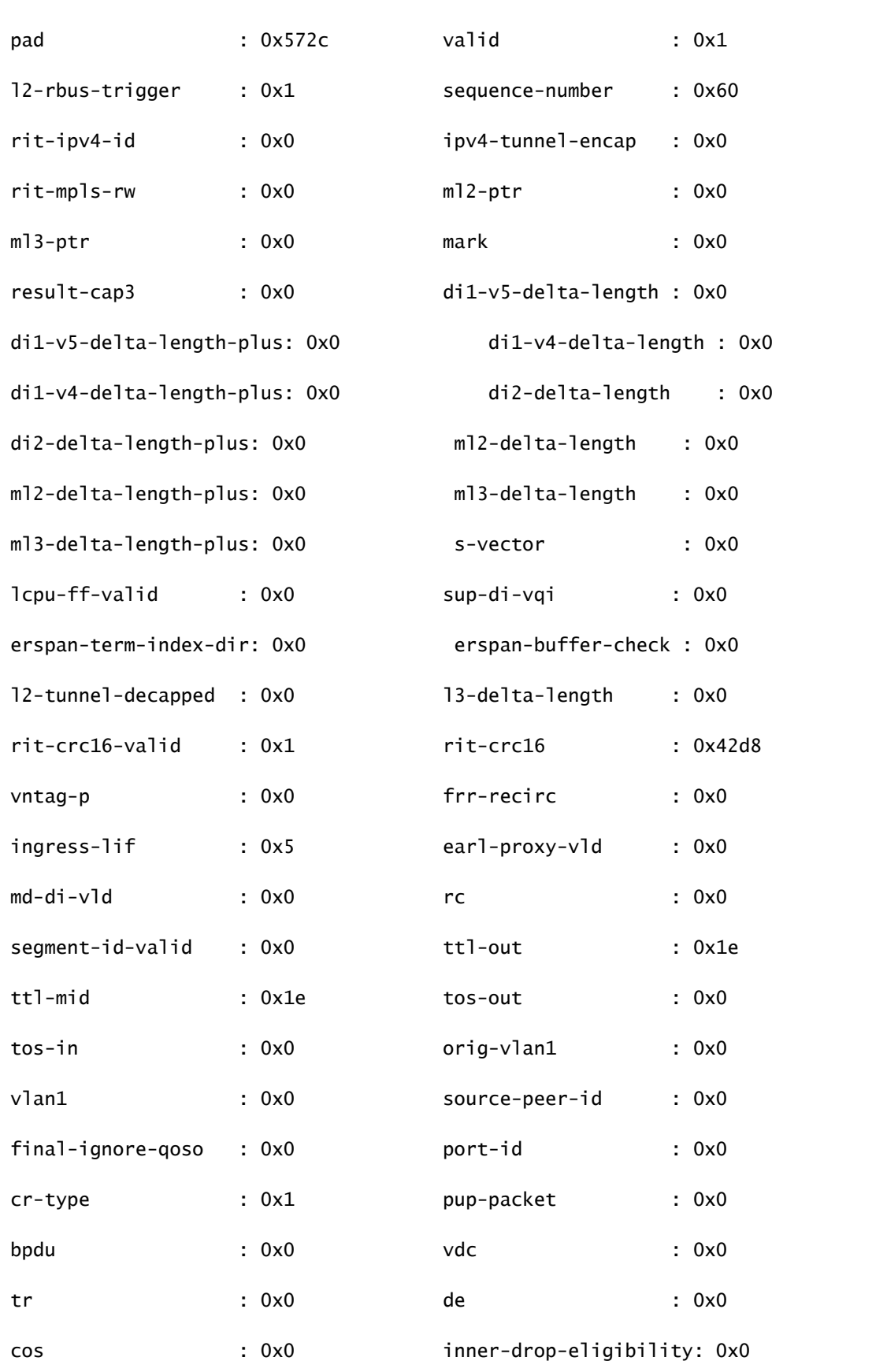

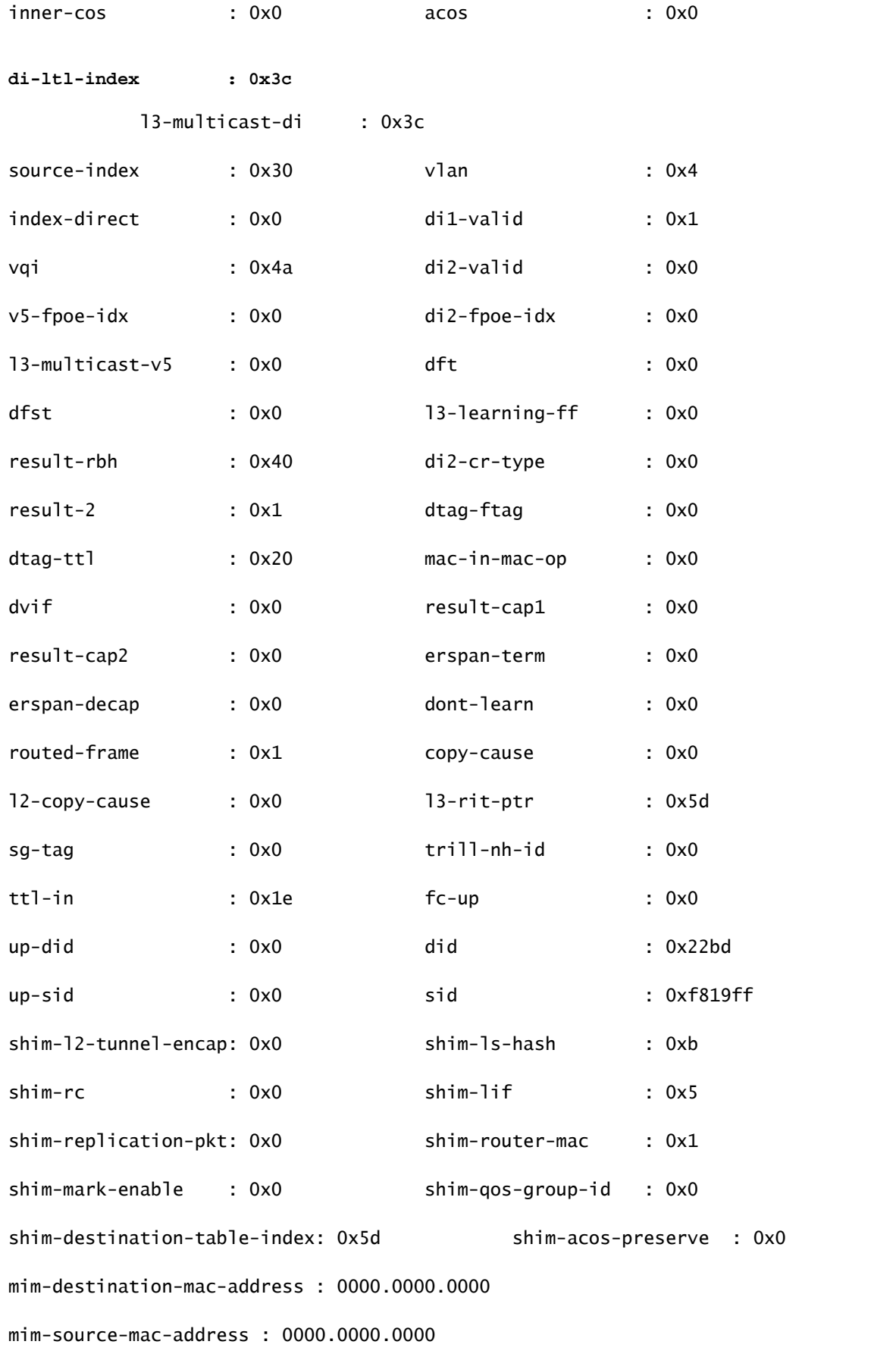

module-7(fln-l2-elam)#

**show system internal pixmc info ltl-cb ltl 0x30**

```
 ltl  | ltl_type | if_index | lc_type | vdc | v4_fpoe | v5_fpoe | base_fpoe_idx | flag
0x0030 | 5 |
Eth7/1 
  |   2   |   4   |  0x00    |  0x00    |  0x0000    |  0x0
module-7(fln-l2-elam)#
show system internal pixmc info ltl-cb ltl 0x3c
 ltl  | ltl_type | if_index | lc_type | vdc | v4_fpoe | v5_fpoe | base_fpoe_idx | flag
0x003c | 5 |
Eth7/4
      |   2   |  4  |  0x00  |  0x00  |    0x0000    | 0x0
```
同じ方法が、BDをフラッディングするACI内でブロードキャスト、不明なユニキャスト、および マルチキャスト(BUM)パケットをキャプチャしようとする場合にも機能します。静的ARPを設定 して、ホスト上に存在しないMACをポイントし、同じようにPINGを起動する必要があります。

#### 関連情報

さまざまなN7K LCでELAMを使用する方法の詳細については、次のリンクを参照できます。

- [ELAM の概要](https://www.cisco.com/c/ja_jp/support/docs/switches/nexus-7000-series-switches/116648-technote-product-00.html)
- [N7K MシリーズモジュールのELAM手順](https://www.cisco.com/c/ja_jp/support/docs/switches/nexus-7000-series-switches/116645-technote-product-00.html)
- [N7K F1モジュールのELAM手順](https://www.cisco.com/c/ja_jp/support/docs/switches/nexus-7000-series-switches/116646-technote-product-00.html)
- [N7K F2モジュールのELAM手順](https://www.cisco.com/c/ja_jp/support/docs/switches/nexus-7000-series-switches/116647-technote-product-00.html)
- [N7K M3モジュールのELAM手順](https://www.cisco.com/c/ja_jp/support/docs/switches/nexus-7700-10-slot-switch/200672-Nexus-7000-M3-Module-ELAM-Procedure.html)
- [シスコのテクニカルサポートとダウンロード](https://www.cisco.com/c/ja_jp/support/index.html?referring_site=bodynav)

翻訳について

シスコは世界中のユーザにそれぞれの言語でサポート コンテンツを提供するために、機械と人に よる翻訳を組み合わせて、本ドキュメントを翻訳しています。ただし、最高度の機械翻訳であっ ても、専門家による翻訳のような正確性は確保されません。シスコは、これら翻訳の正確性につ いて法的責任を負いません。原典である英語版(リンクからアクセス可能)もあわせて参照する ことを推奨します。